## **ArtCenter College of Design**

Re-Imagining Access 2 | Summer 2021

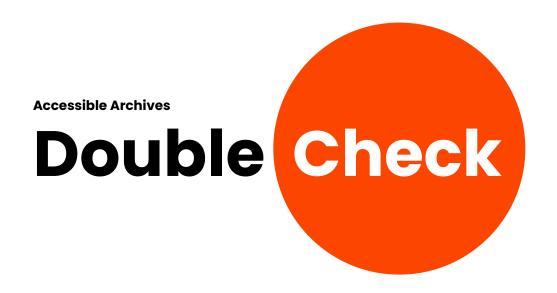

Designed by Charlene Joy Dela Cruz, Mattie Lee, & Mehar Nangia

Instructed by Elise Co, Robert Dirig, Josh Halstead, & Todd Masilko

## Table of Contents

- 01 Scope
- 02 Scenario
- 03 Prototype
- 04 Takeaway

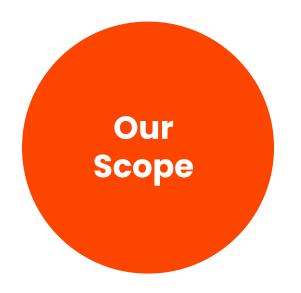

We aim to approach designing archival systems with accessibility at the forefront for both archivists as well as researchers.

We hope to create an integrated system that adds the most end value to all people irrespective of their disabilities but with access and disabilities always in mind.

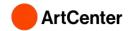

## "The only way to fix it is to fix every record by hand...manually fix 5000 records"

from Design Workshop Participant

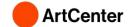

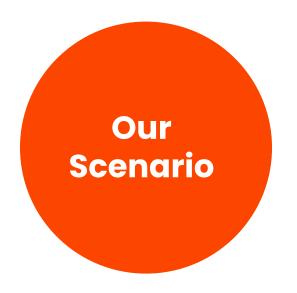

To understand how an archivist would deal with digitization of items and how they receive requests, we've interviewed an archivist to map out general scenario to gain insights and opportunities.

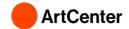

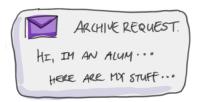

## Request

### **Image Description**

An "archive request" message bubble sent from an ArtCenter Alumnus

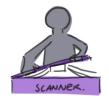

#### Scan

### **Image Description**

Archivist is holding onto the scanner lid to scan an item

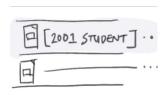

### **Name Files**

#### Image Description

An interface view of a file explorer containing file names of scanned items

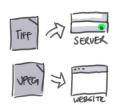

## **Preserve**

### **Image Description**

A TIFF file is pointed at ArtCenter server icon with an arrow and a JPEG file is pointed at a website icon with an arrow

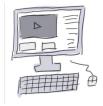

## Add Metadata

#### **Image Description**

A computer with a mouse and a keyboard and has ArtCenter archives management portal open

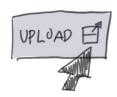

## **Finalize Upload**

#### **Image Description**

An upload button with a mouse pointer pointed to it

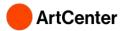

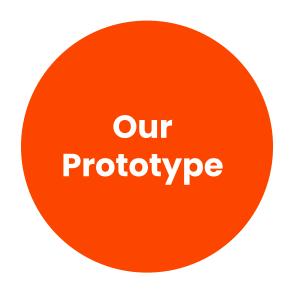

Our insights from interviews helped us conclude that archivists need a portal to manage submissions and requests, and the researchers need ways to submit requests.

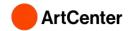

# How might we design an archive system that ensures accessibility from beginning to end?

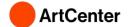

Ol Archivist Portal Submissions Accessibility Checker

Request Item
Search Item
Multiple Requests

Request Information

Direct Select
Direct Message

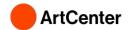

## **Archivist Portal**

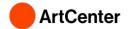

# Most archivists are using MS Access, or Excel to manage the digitization process.

Insight from Design Workshop Participants

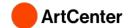

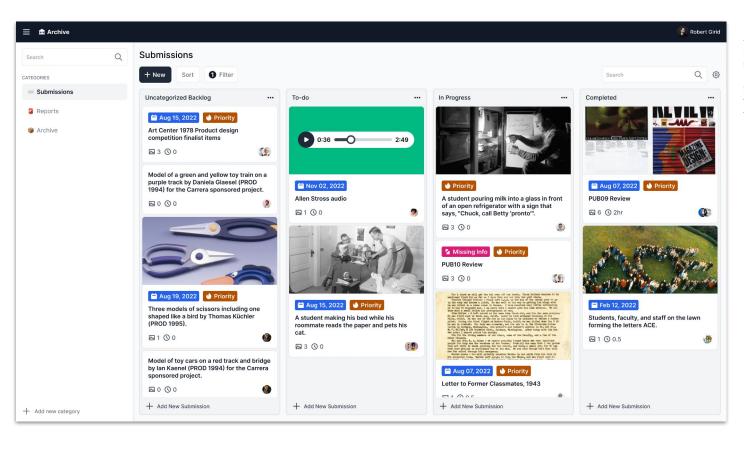

A screen showing an archivist portal's management view of submissions.

Submissions are categorized with, "uncategorized backlog", "To-do", "In Progress", and "Completed" in Kan-Ban board style.

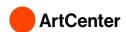

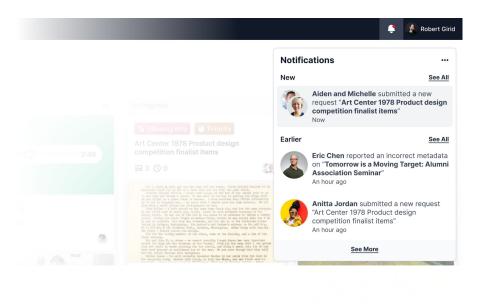

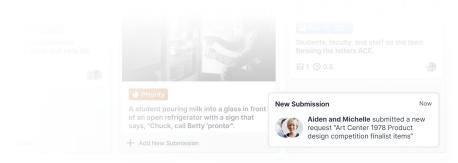

(top) A popup showing notifications an archivist receives from requests and new submissions

(bottom) A live notification bubble to notify an archivist that there's new submission.

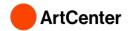

Charlene Joy Dela Cruz, Mattie Lee, & Mehar Nangia

## "Saves the archivist ... time if the donor fills the info"

from Design Workshop Participant

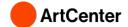

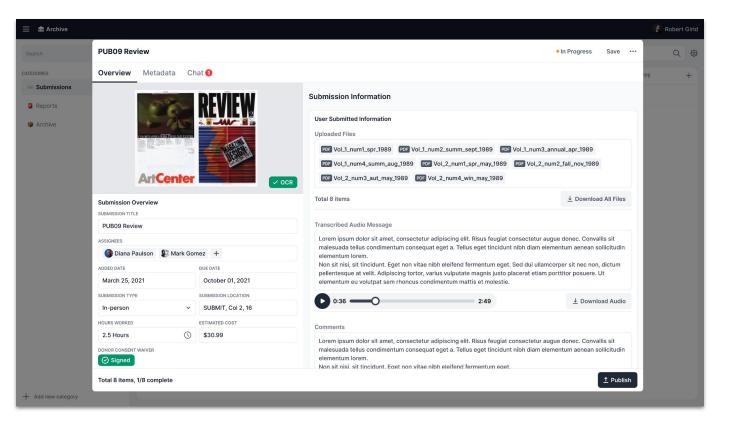

A modal with a tab "Overview" selected.

This tab shows general overview of submission.

Left sidebar displays general information such as due date, title, assignees, etc.

On the right, donor's uploaded files, audio message, and comments are displayed.

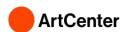

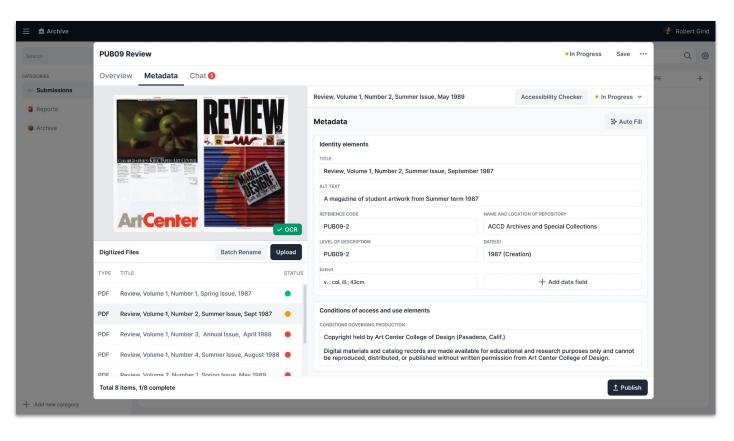

A modal with a tab "Metadata" selected.

Left sidebar displays a list of digitized files and displays type and title of the file and it's status of completion.

On the right side, it shows metadata form fields for archivists to input the data.

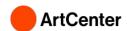

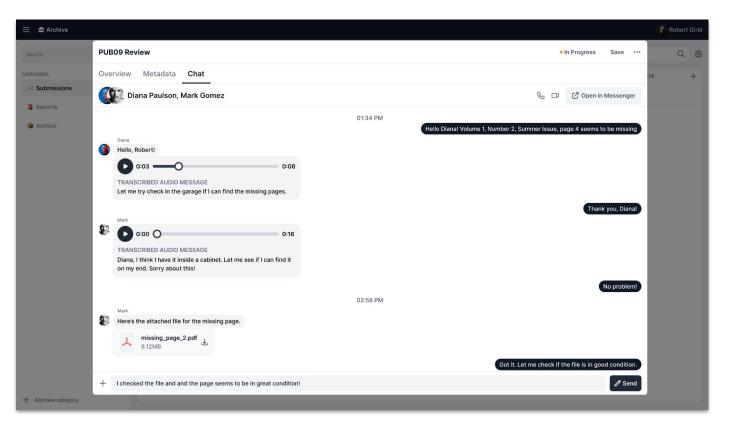

A modal with a tab "Chat" selected.

Shows message bubbles of Assignees and an archivist communicating about a missing page in the submission.

## There are no specific process done for making items more accessible

Insight from Design Workshop Participants

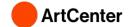

"We don't currently make items more accessible for people with disabilities and we only run OCR on pdfs ... we also never tested on screen readers."

from Design Workshop Participant

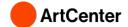

## Add Metadata

## Accessibility Checker

Upload

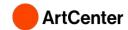

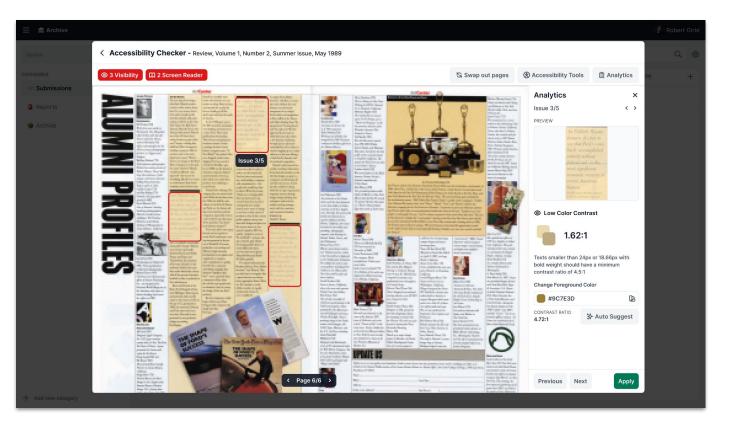

A modal of Accessibility Checker.

On the Left, it shows a page of PDF with 3 issues emphasized with red boxes.

Right panel displays analytics of a selected issue in the case of low color contrast.

On the bottom of the right panel has buttons to view previous/next issue or to apply changes.

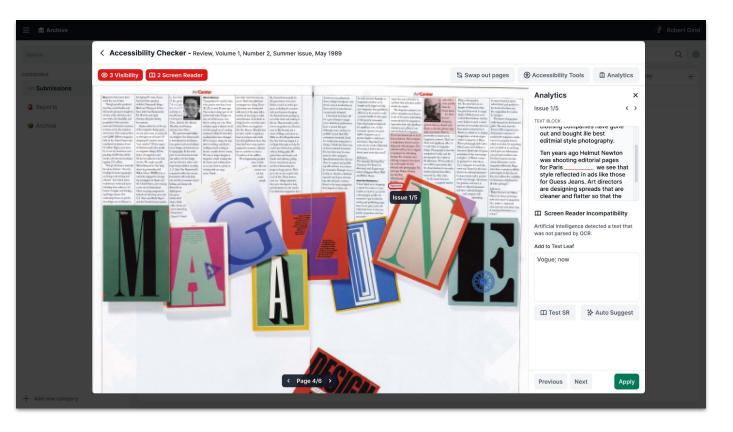

A modal of Accessibility Checker.

On the Left, it shows a page of PDF with an issue block emphasized with red box.

Right panel displays analytics of a selected issue in the case of screen reader incompatibility

On the bottom of the right panel has buttons to view previous/next issue or to apply changes.

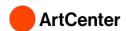

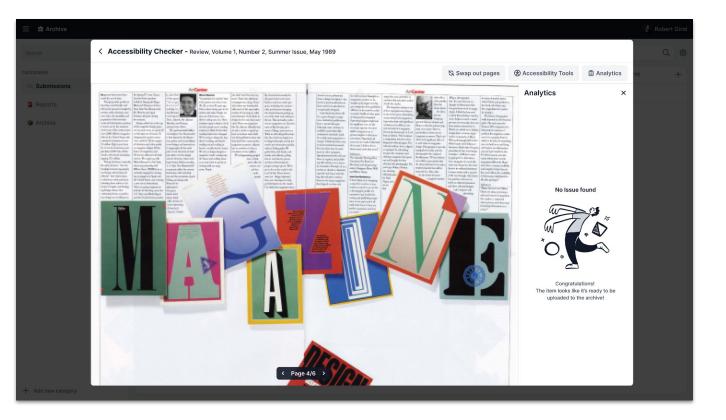

A modal of Accessibility Checker.

On the Left, it shows a page of PDF without highlighted issues.

The right panel shows empty state of an analytics.

## Request an Item

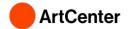

## "Is there a way to keep adding to your cart when requesting several items to prevent spams from the same person?"

from Design Workshop Participant

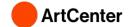

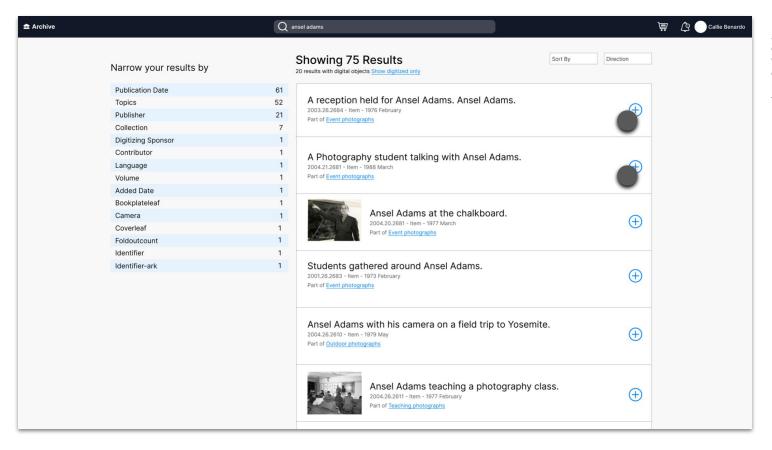

A screen showing results of a search for 'Ansel Adams' in the ArtCenter Archives. Cursor is selecting a plus button next to the first two results.

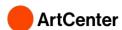

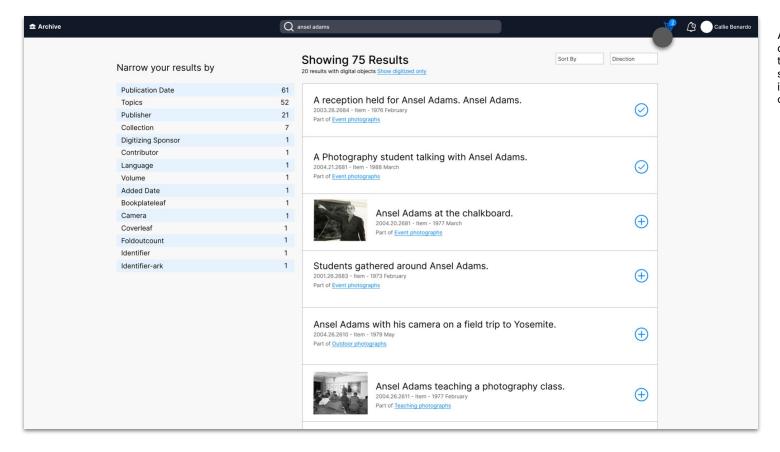

A screen showing results of a search for 'Ansel Adams' in the ArtCenter Archives. A shopping cart with two items in it and a cursor over it.

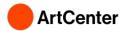

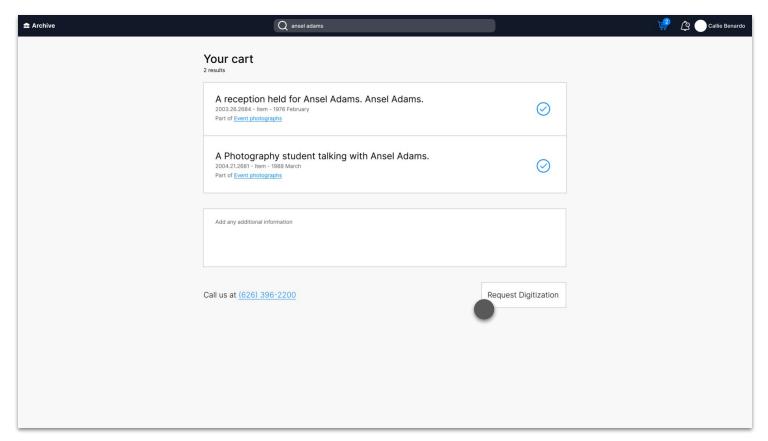

A final shopping cart screen showing the option to request digitization for two items.

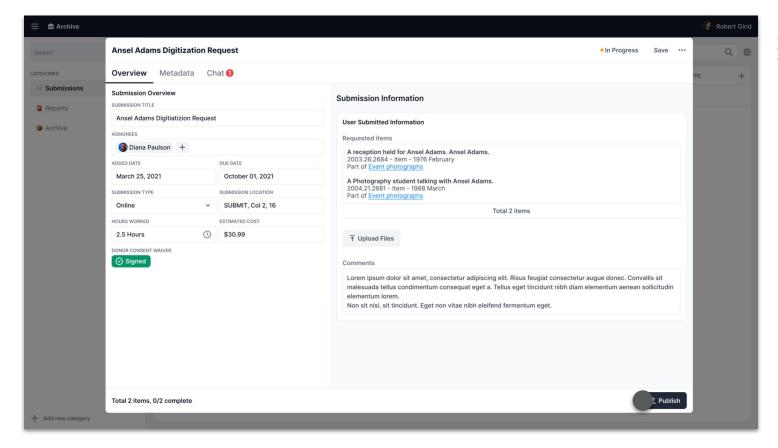

A screen showing how a digitization request appears for an Archivist.

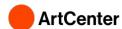

## Request for More Information

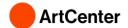

## **Understaffed and Underfunded**

Primary goal is to get item digitized, catalogued, and published into archive

Small details addressed later

Insight from Design Workshop Participant

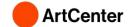

## Needed to identify the archivist's main areas of focus

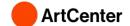

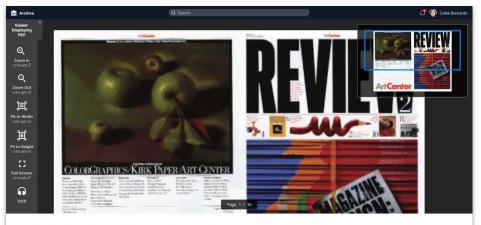

## Review, Volume 1, Number 2, Summer Issue, September 1987

#### Identity Elements

| Publication Date   | September 1987                        |
|--------------------|---------------------------------------|
| Topics             | Graphic Design                        |
| Publisher          | Art Center College of Design          |
| Collection         | ACCD Archives and Special Collections |
| Digitizing Sponsor | Not Available                         |
| Contributor        | Not Available                         |
| Language           | English                               |
| Volume             | 1                                     |
| Added Date         | 2021-08-10 18:55:41                   |
| Bookplateleaf      | Not Available                         |
| Camera             | Not Available                         |
| Coverleaf          | Not Available                         |
| Foldoutcount       | Not Available                         |
| Identifier         | Not Available                         |
| Identifier-ark     | Not Available                         |
| Ocr                | ABBYY FineReader 8.0                  |
| Page-progression   | Ir                                    |
| Pages              | 10                                    |
| Ppi                | 400                                   |
| Scan Date          | 2021-07-12                            |

#### Conditions of Access and Use Elements

Conditions governing reproduction Copyright held by Art Center College of Design (Pasadena, Calif.) unless otherwise noted. Digital materials and catalog records are made available for educational and research purposes only and cannot be reproduced, distributed, or published without written permission from Art Center College of Design.

#### Digital Object Metadata

File Size 1.6 MB

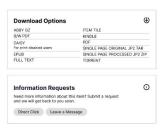

(Left) A screen showing a single archived item. There is a viewer displaying the digitized item with a tool panel on the left that includes magnifying functions, screen size, and OCR. Below the viewer is a column of metadata, download options panel, and an information request panel.

(Right) A zoomed in view of the information request panel, showing instructions, and two buttons.

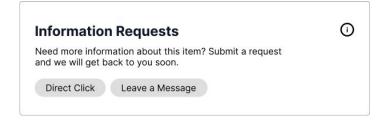

Charlene Joy Dela Cruz, Mattie Lee, & Mehar Nangia

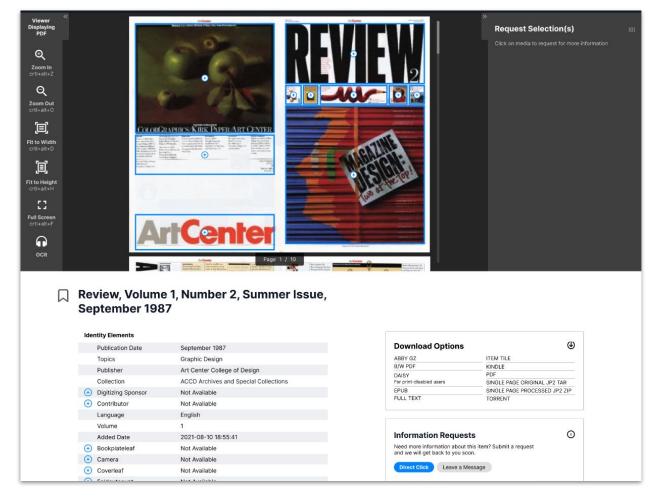

(Left) A screen showing the viewer displaying the digitized item with a tool panel on the left that includes magnifying functions, screen size, and OCR. The right panel shows an empty request selections panel.

(Right) A zoomed in view of the information request panel, showing Direct Click selected and an empty list of selected reports.

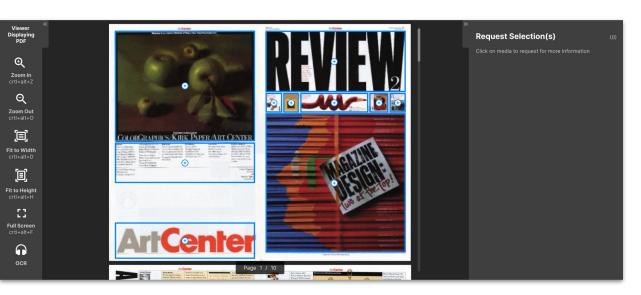

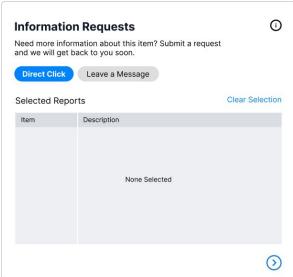

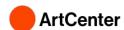

| Identity Elements  |                                       |
|--------------------|---------------------------------------|
| Publication Date   | September 1987                        |
| Topics             | Graphic Design                        |
| Publisher          | Art Center College of Design          |
| Collection         | ACCD Archives and Special Collections |
| Digitizing Sponsor | Not Available                         |
| Contributor        | Not Available                         |
| Language           | English                               |
| Volume             | 1                                     |
| Added Date         | 2021-08-10 18:55:41                   |
| Bookplateleaf      | Not Available                         |
| + Camera           | Not Available                         |
| Coverleaf          | Not Available                         |
| + Foldoutcount     | Not Available                         |
| Identifier         | Not Available                         |
| Identifier-ark     | Not Available                         |
| Ocr                | ABBYY FineReader 8.0                  |
| Page-progression   | lr                                    |
| Pages              | 10                                    |
| Ppi                | 400                                   |
| Scan Date          | 2021-07-12                            |

(Left) A screen showing a close up of the archive item's metadata. Plus buttons are added to indicate the ability to select a field.

(Right) A zoomed in view of the information request panel, showing Direct Click selected and an empty list of selected reports.

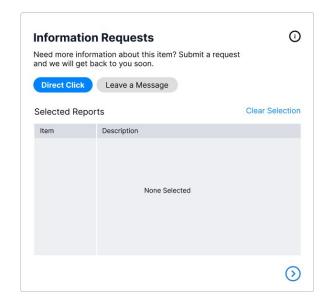

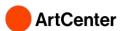

(Left) A screen showing a close up of the archive item's metadata. Plus buttons are added to indicate the ability to select a field.

(Right) A zoomed in view of the information request panel, showing Direct Click selected and a list of selected reports.

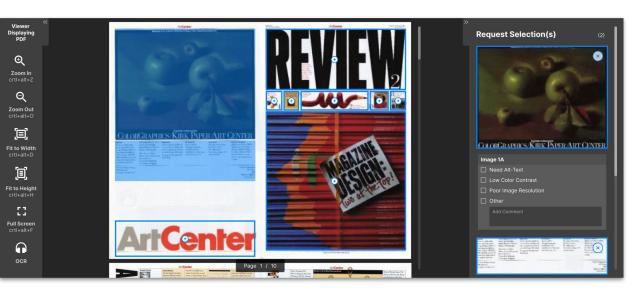

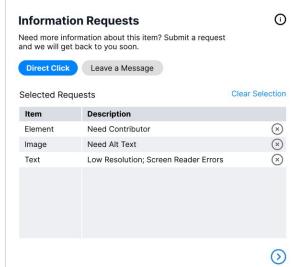

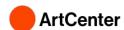

| lden       | ntity Elements     |                                       |
|------------|--------------------|---------------------------------------|
|            | Publication Date   | September 1987                        |
|            | Topics             | Graphic Design                        |
|            | Publisher          | Art Center College of Design          |
|            | Collection         | ACCD Archives and Special Collections |
| <b>(+)</b> | Digitizing Sponsor | Not Available                         |
|            | Contributor        | Not Available                         |
|            | Language           | English                               |
|            | Volume             | 1                                     |
|            | Added Date         | 2021-08-10 18:55:41                   |
| <b>(+)</b> | Bookplateleaf      | Not Available                         |
| <b>(+)</b> | Camera             | Not Available                         |
| $\oplus$   | Coverleaf          | Not Available                         |
| <b>(</b>   | Foldoutcount       | Not Available                         |
| $\oplus$   | Identifier         | Not Available                         |
| <b>(+)</b> | Identifier-ark     | Not Available                         |
|            | Ocr                | ABBYY FineReader 8.0                  |
|            | Page-progression   | Ir                                    |
|            | Pages              | 10                                    |
|            | Ppi                | 400                                   |
|            | Scan Date          | 2021-07-12                            |

(*Left*) A screen showing the viewer displaying the digitized item with a tool panel on the left that includes magnifying functions, screen size, and OCR. The right panel shows the request selections panel with two selections.

(Right) A zoomed in view of the information request panel, showing Direct Click selected and a list of selected reports.

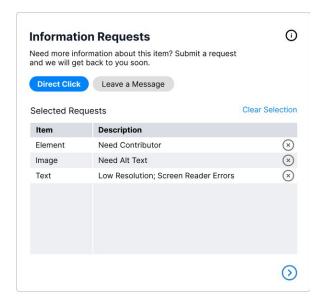

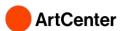

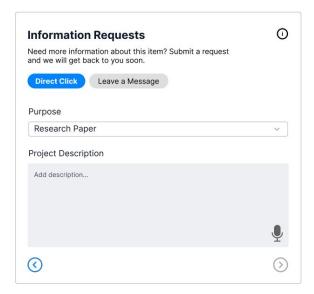

(Left) A close up of the information request panel. Direct click button is selected. It provides a drop down menu for the user to state purpose of request. Below is a project description text field with a button for speech-to-text input.

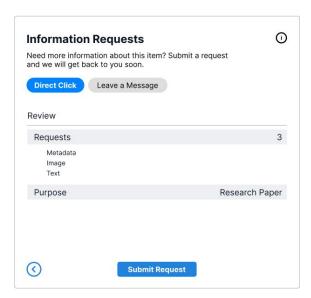

(Center) A close up of the information request panel. Direct click button is selected. A summary of request is shown. Submit request button found on bottom of screen.

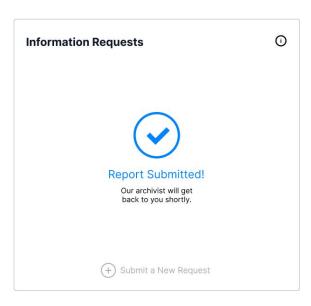

(Right) A close up of the information request panel. A check inside a circle is in the center of panel confirming the submission. The bottom button with a plus sign shows ability to submit a new report.

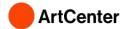

## **Direct Message**

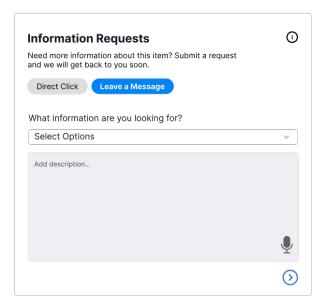

(Left) A close up of the information request panel. Leave a message button is selected. It provides a drop down menu for the user to state what they are looking for Below is a description text field with a button for speech-to-text input.

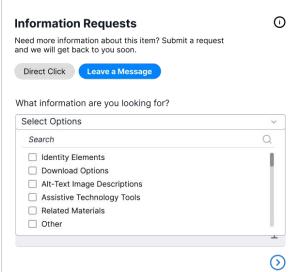

(Center) A close up of the information request panel. Leave a message button is selected. A dropdown menu of request options is shown.

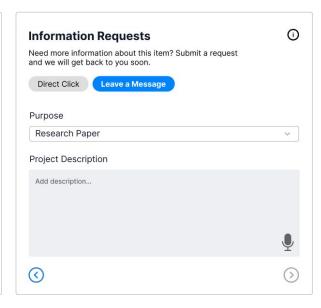

(Right) A close up of the information request panel. Direct click button is selected. It provides a drop down menu for the user to state purpose of request. Below is a project description text field with a button for speech-to-text input.

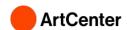

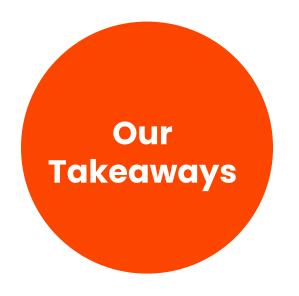

Communication between archivist and archive user helps identify which area in the digitization process needs most focus

Accessibility checking needs to be at the forefront of the process, not an afterthought

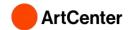

# Our current systems treat accessibility like a cost and time burden. That needs to change.

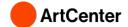

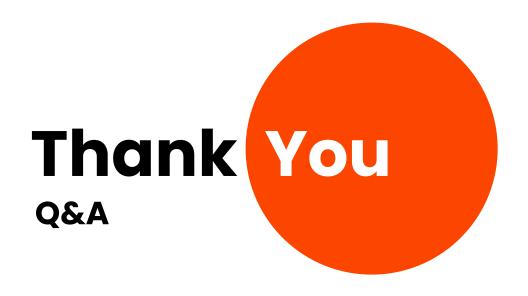